## Microsoft TEAMs Meetings

Please read through this short document before entering your TEAMs Meeting. The instructions below will show you how to join the meeting. If you using <sup>a</sup> tablet or <sup>p</sup>hone, you will need to download the MS TEAMs app first from the app store. (iOs or Android)

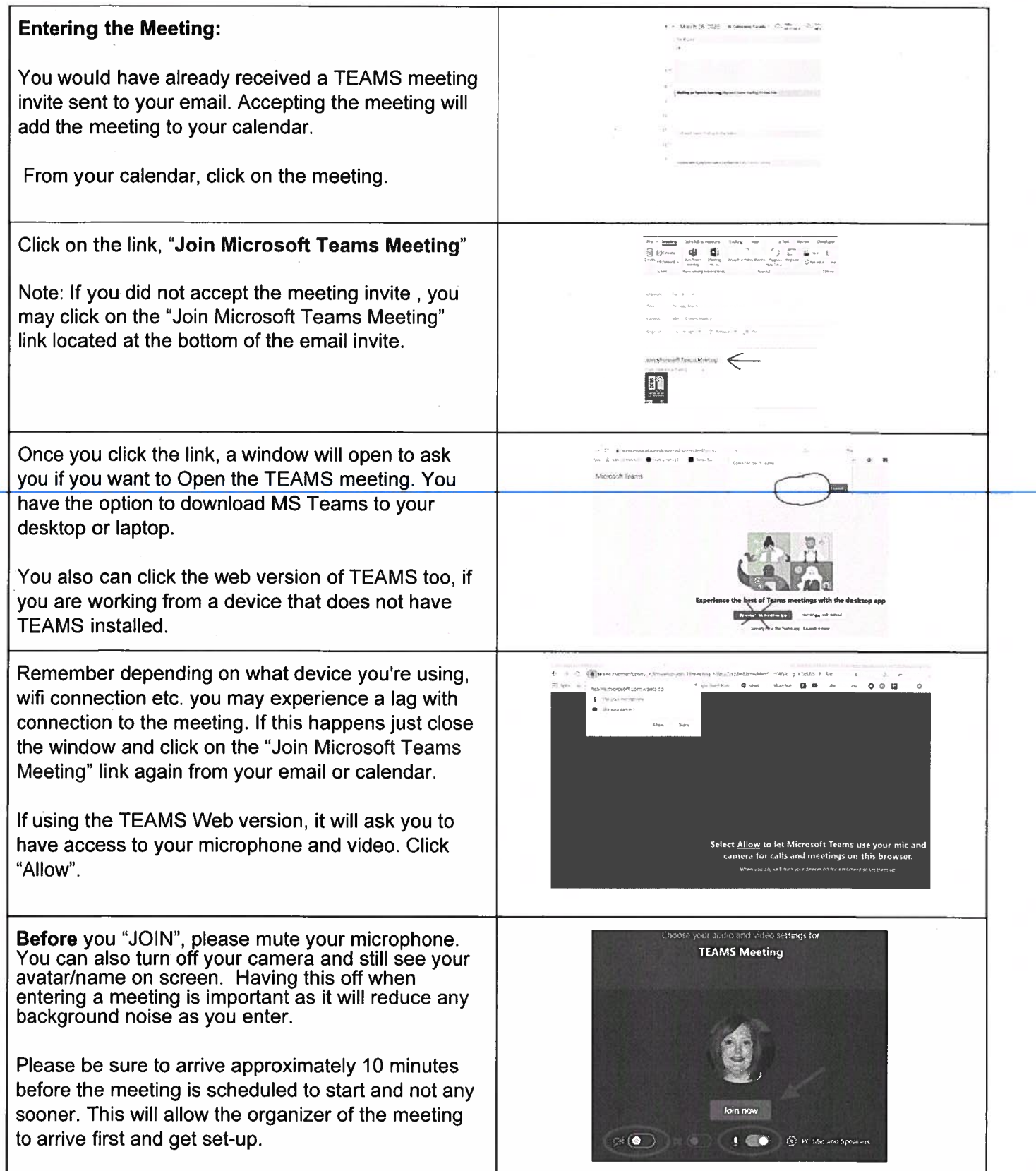

## **MS TEAMs Toolbar**

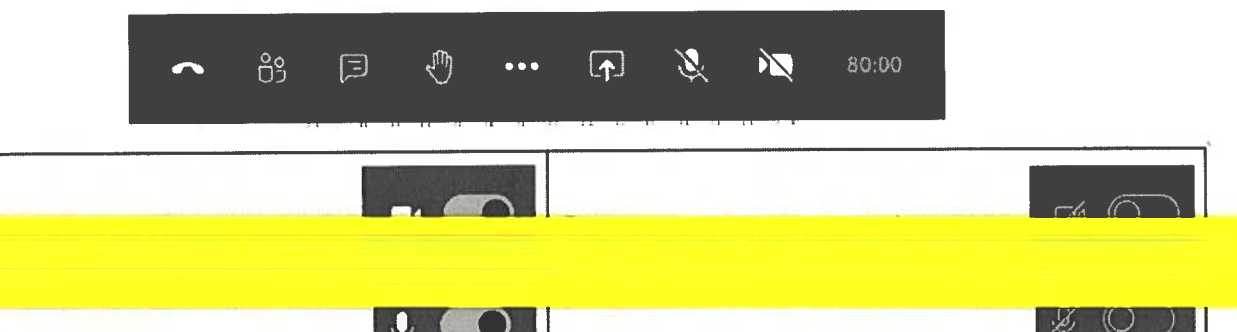

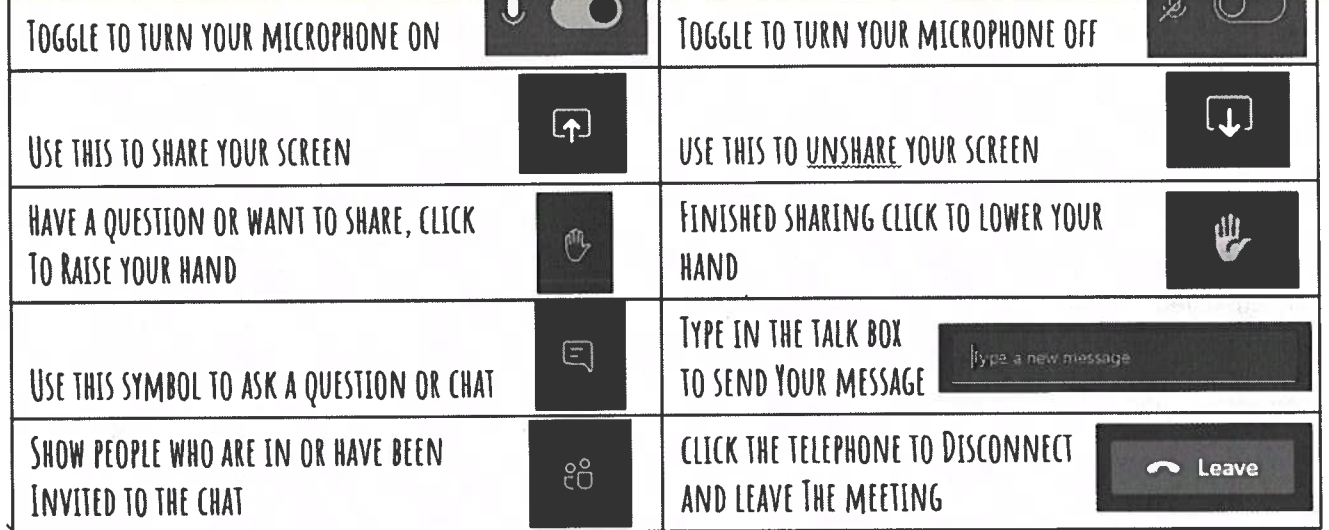

This is the More Actions button. Here you will find access to your device settings. A great place to check if your audio or microphone is correctly set up.